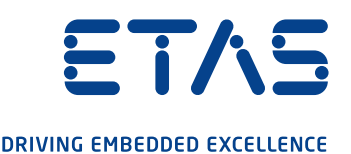

# DriveRecorder with experimental target Record experimental software with ES820

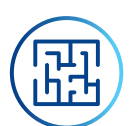

## Do you know the challenge?

You are a calibration engineer and you want your DriveRecorder to be able to record some signals generated by a rapid prototyping simulation, e.g. created in ASCET and exported to INTECRIO. You also want these simulations to able to send CAN or Flexray signals as output.

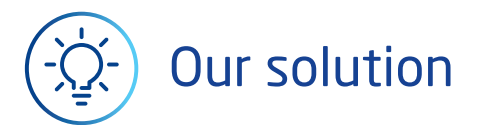

#### ES820 & INCA-EIP add-on

The Rapid Prototyping module ES910 is now able to execute a newly developed real-time function, and the ES820 is now able, thanks to the INCA-EIP add-on, to display and record this new data.

#### Page 2 of 3

#### DriveRecorder with experimental target Record experimental software with ES820

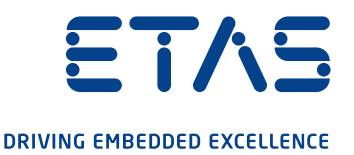

How does it work?

An example of our solution: activating a NOx sensor with a cyclically sent CAN signal generated by ES910

#### Step 1

First of all you have to create your simulation program, e.g. with ASCET, and generate the relative .a2l and .hex files, e.g. with INTECRIO. The needed CAN frame(s) should be configured for being sent (Fig. 1).

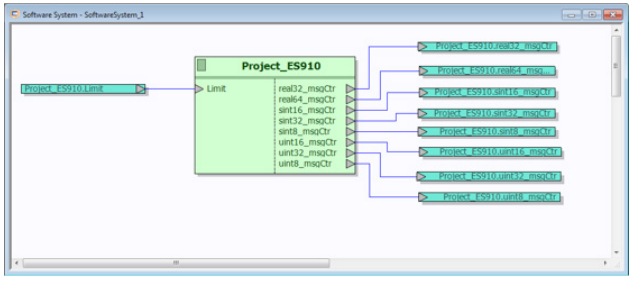

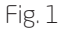

#### Step 2 and 3

Open INCA and import the newly generated files as a new ECU project (Fig. 2).

Assign the project to the ES910.3 Simulation Controller and set the option (on the right side of Hardware Configuration) Start after Initialization to "yes" and click Apply (Fig. 3).

Please note that you can use the ETK port of the ES910 for parallel recording of ECU data.

#### Step 4

Open the Experiment Environment and select the signals to be recorded and then export the DriveRecorder .exp file by selecting:

Hardware -> Drive Recorder -> (Optimized) Export… (Fig. 4).

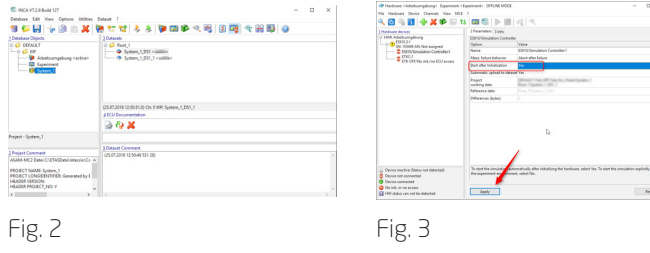

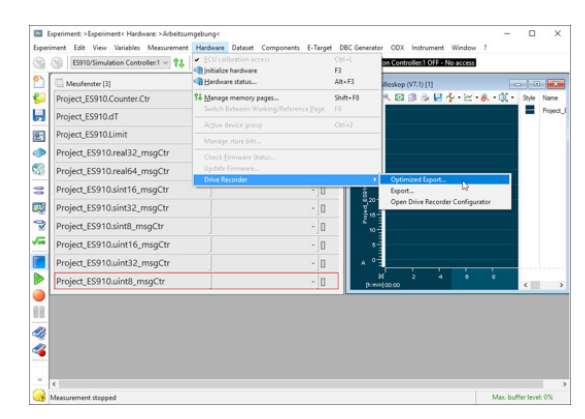

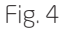

#### Page 2 of 3

#### DriveRecorder with experimental target Record experimental software with ES820

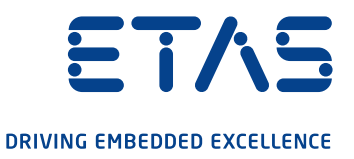

#### Step 5

Finally, you have to configure your recording job in the DriveRecorder ConfiguratorTool:

- create a new Recording Job
- double-click or drag&drop the INCA export file to the right side of the page
- set the Start condition as Automeasure (Fig. 5)
- File -> Apply the recording job to the DriveRecorder

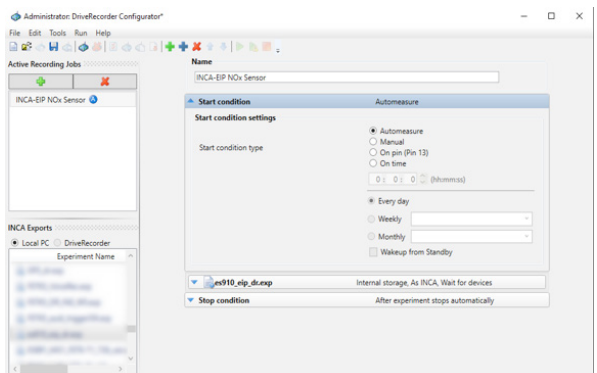

Fig. 5

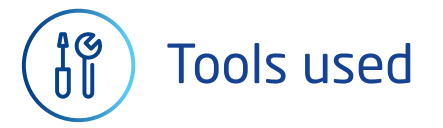

- DriveRecorder Configurator Tool 7.2.15
- ES820 SP15
- ES910

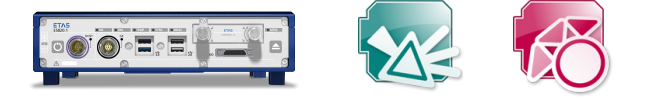

### ETAS GmbH

Borsigstraße 24, 70469 Stuttgart Germany www.etas.com

#### Your contact:

Chiara Fiorini (ETAS/EAS-FA) T +49 711 34232996 chiara.fiorini@etas.com

 $\overline{\mathbf{C}}$